Name ——————————————————————— Date ————————————

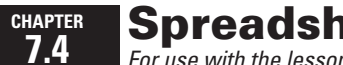

Spreadsheet Activity Keystrokes *For use with the lesson "Write and Graph Exponential Growth Functions"*

## EXCEL

Select cell A1.

Years since 1984, *t* **TAB** Value, *C* (dollars) **ENTER** 

Select cell A2.

0 **TAB** 11000 **ENTER** 

Select cell A3.

 $= A2 + 1$  **TAB**  $= B2 * 1.069$  **ENTER** 

Select cells A3–A22. From the **Edit** menu, choose **Fill.** From the **Fill** submenu, choose **Down.** Select cells B2 and B3. From the **Format** menu, choose **Cells.** Select the **Number** tab. In the **Category** list, choose **Number.** For **Decimal places,** use the up and down arrows to set the number of decimal places to 2. Click **OK**. Select cells B3–B22. From the **Edit** menu, choose **Fill.** From the **Fill** submenu, choose **Down.**